# Информационные технологии

## Управленческая пирамида предприятия

Уровни управления

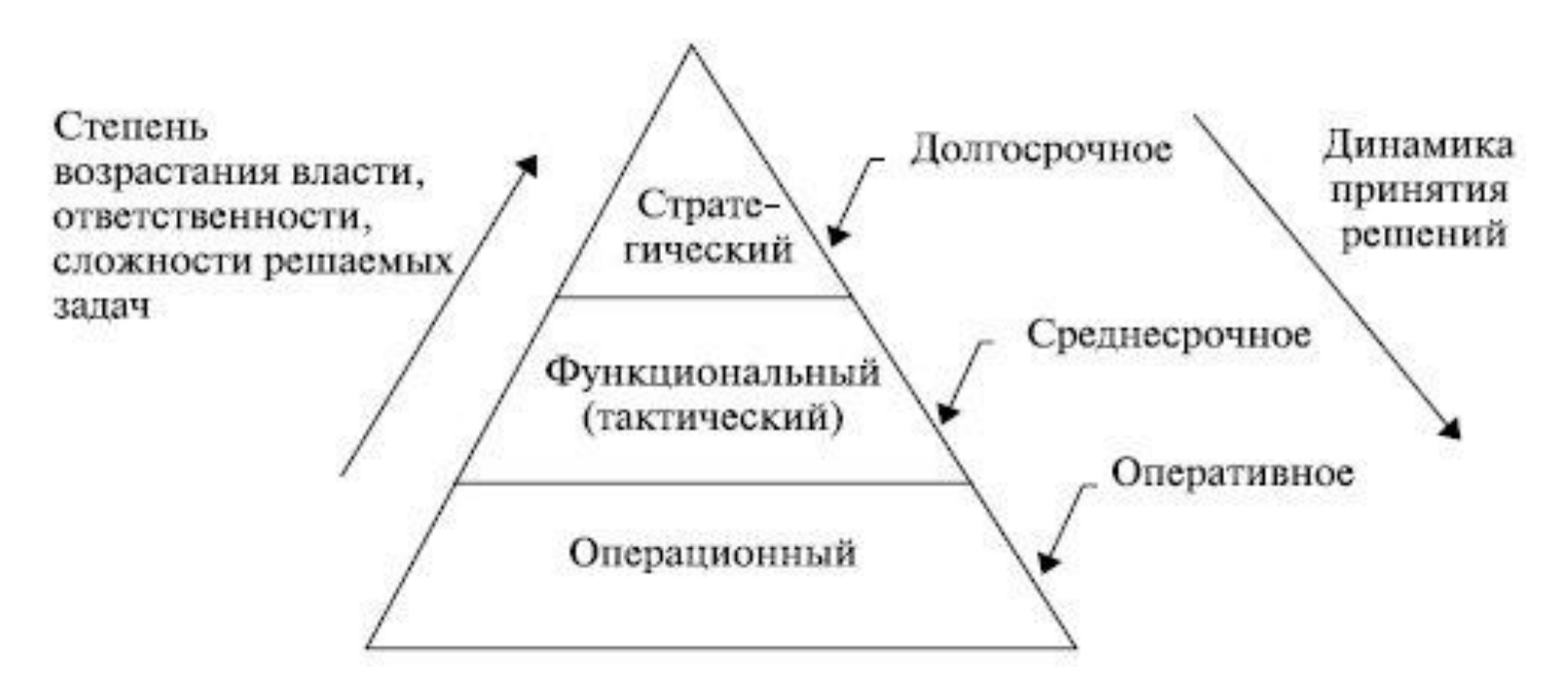

Стратегический уровень – аналитические и прогнозирующие системы (OLAP)

Функциональный уровень – MES-, ERP-системы

```
Операционный уровень – АСУ ТП
```
# АСУ ТП

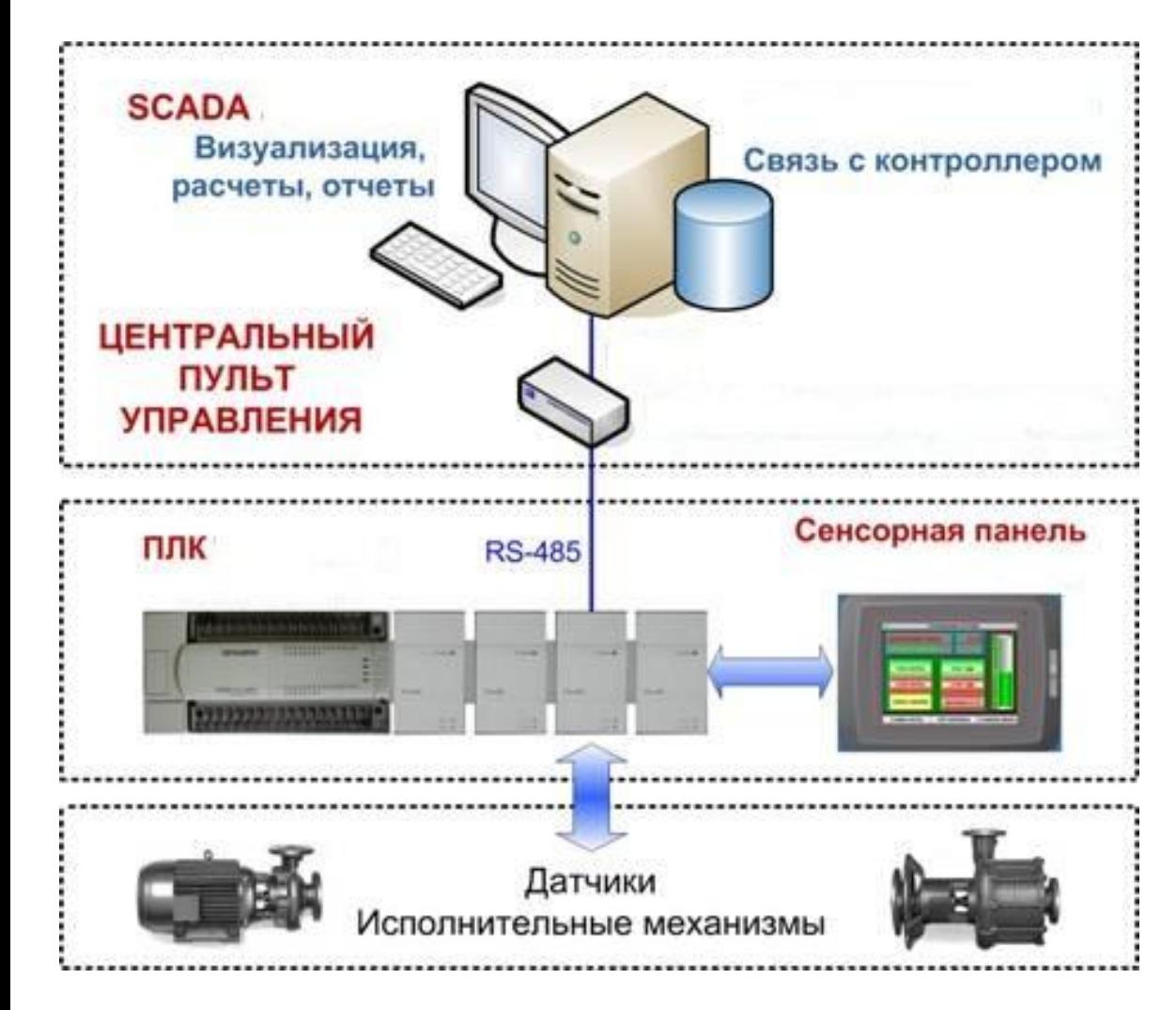

#### 3 – SCADA-системы

2 – управление вводом/выводом

#### 1 – ввод/вывод

#### SCADA-системы

Решаемые задачи:

- обмен данными с УСО;
- обработка информации в реальном времени;
- логическое управление;
- отображение информации;
- ведение архивов;
- сигнализация;
- подготовка и генерирование отчетов и тп.

#### SCADA-системы

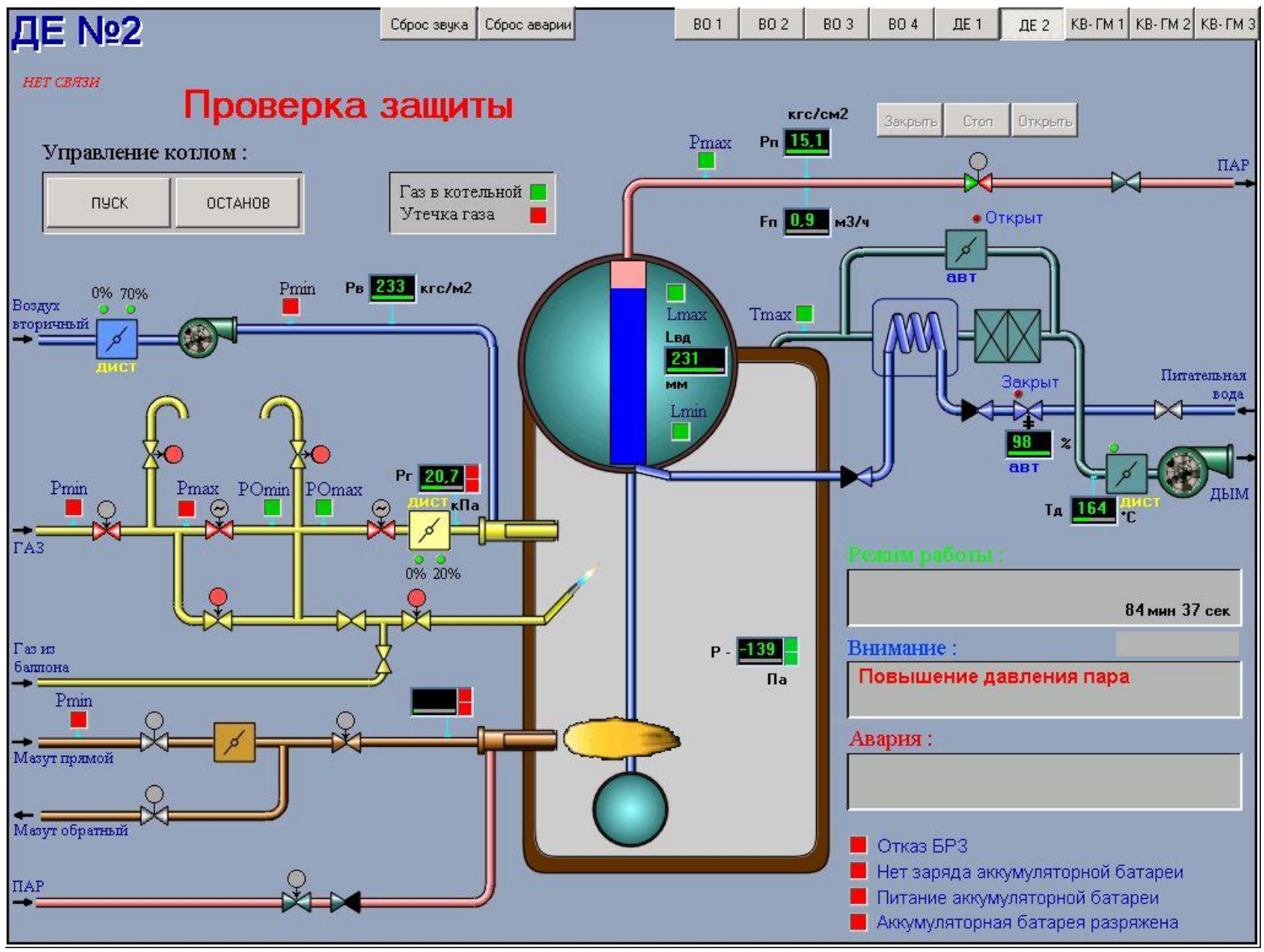

#### MATLAB

#### **Simulink Product Family Application-Specific Products** Control System Rapid Prototyping Verification, Validation **Code Generation** and HIL Simulation **Design and Analysis** and Testing Signal Processing Physical Modeling and Communications **SIMULINK® Fixed-Point Modeling** Image and SIMULATION AND MODEL-BASED DESIGN Video Processing **Event-Based Modeling Test and Measurement MATLAB**<sup>\*</sup> **Simulation Graphics** THE LANGUAGE OF TECHNICAL COMPUTING **Computational Biology** Math and Optimization Statistics and **Database Connectivity Computational Finance Application Deployment** Data Analysis and Reporting

**MATLAB Product Family** 

#### *NEPEMEHHLIE B MATLAB*

- переменные не требуют объявления
- любая операция присваивания создает переменную
- имя переменной начинается с латинской буквы, далее буквы, цифры подчеркивания
- имя переменной не должно превышать 31 символ
- различается символы верхнего и нижнего регистра

#### **СПЕЦИАЛЬНЫЕ ПЕРЕМЕННЫЕ**

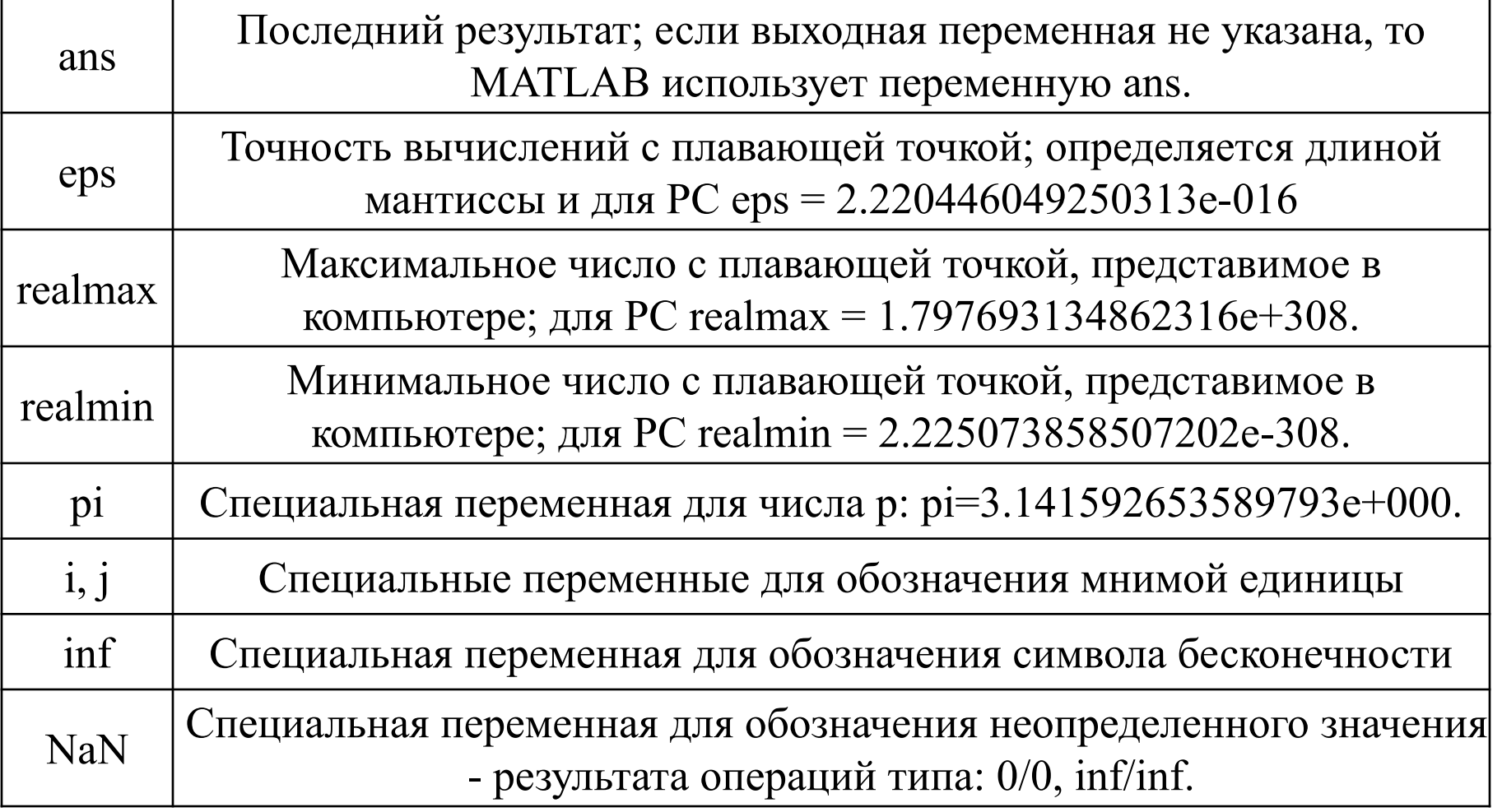

#### БАЗОВЫЕ ТИПЫ ДАННЫХ

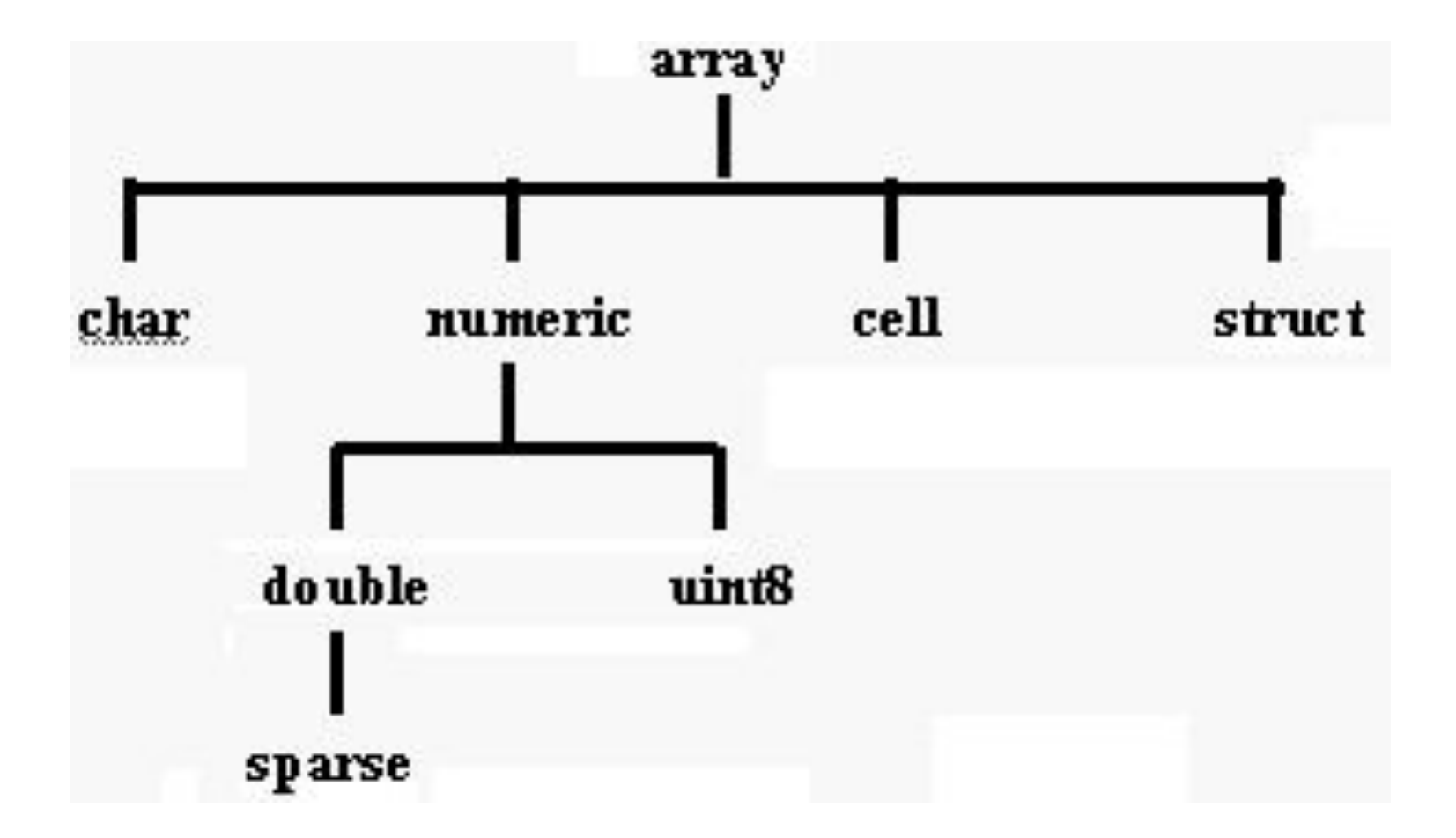

#### **БАЗОВЫЕ ТИПЫ ДАННЫХ**

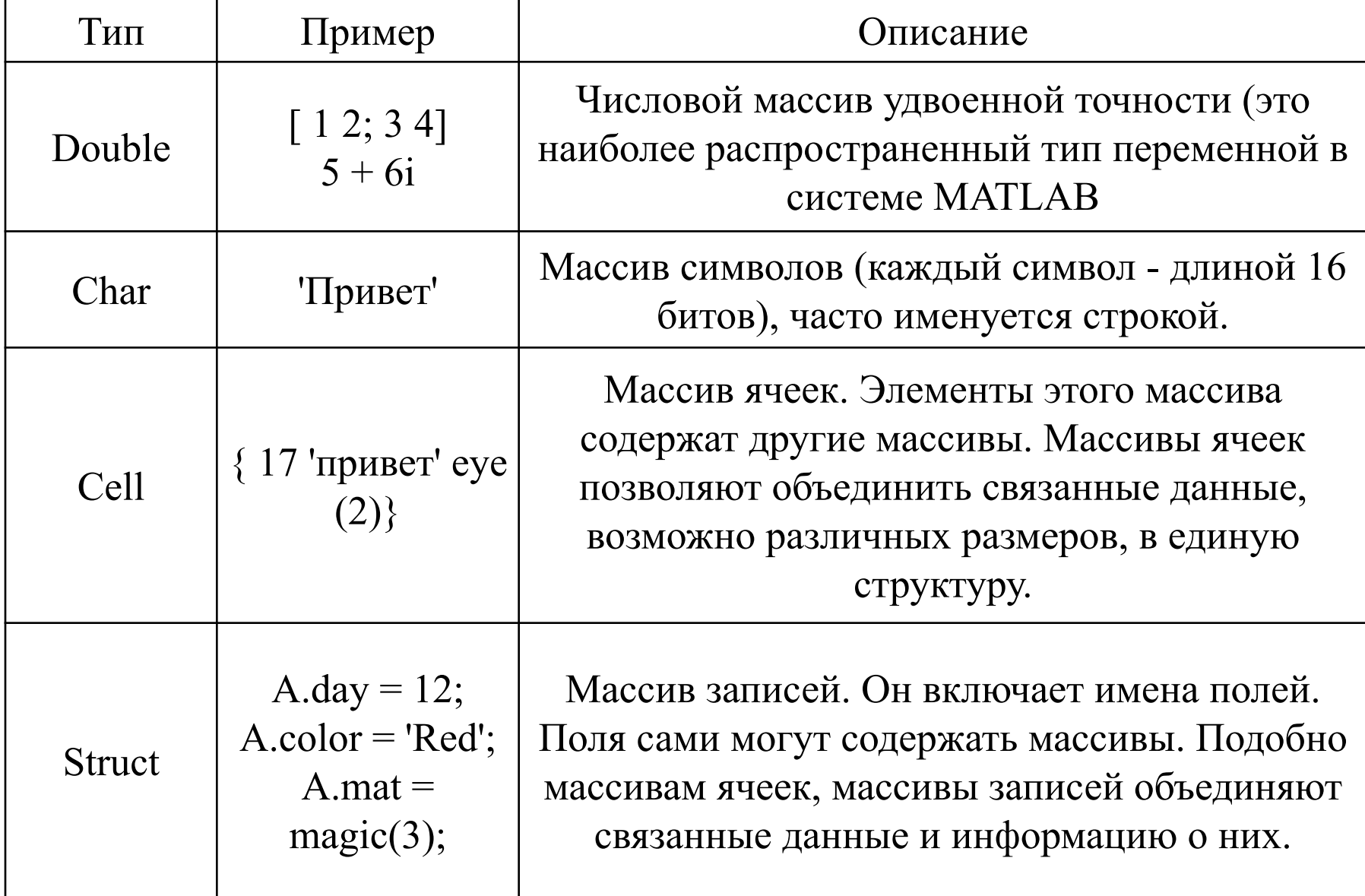

#### **БАЗОВЫЕ ТИПЫ ДАННЫХ Разряженные матрицы**

 $A =$ 

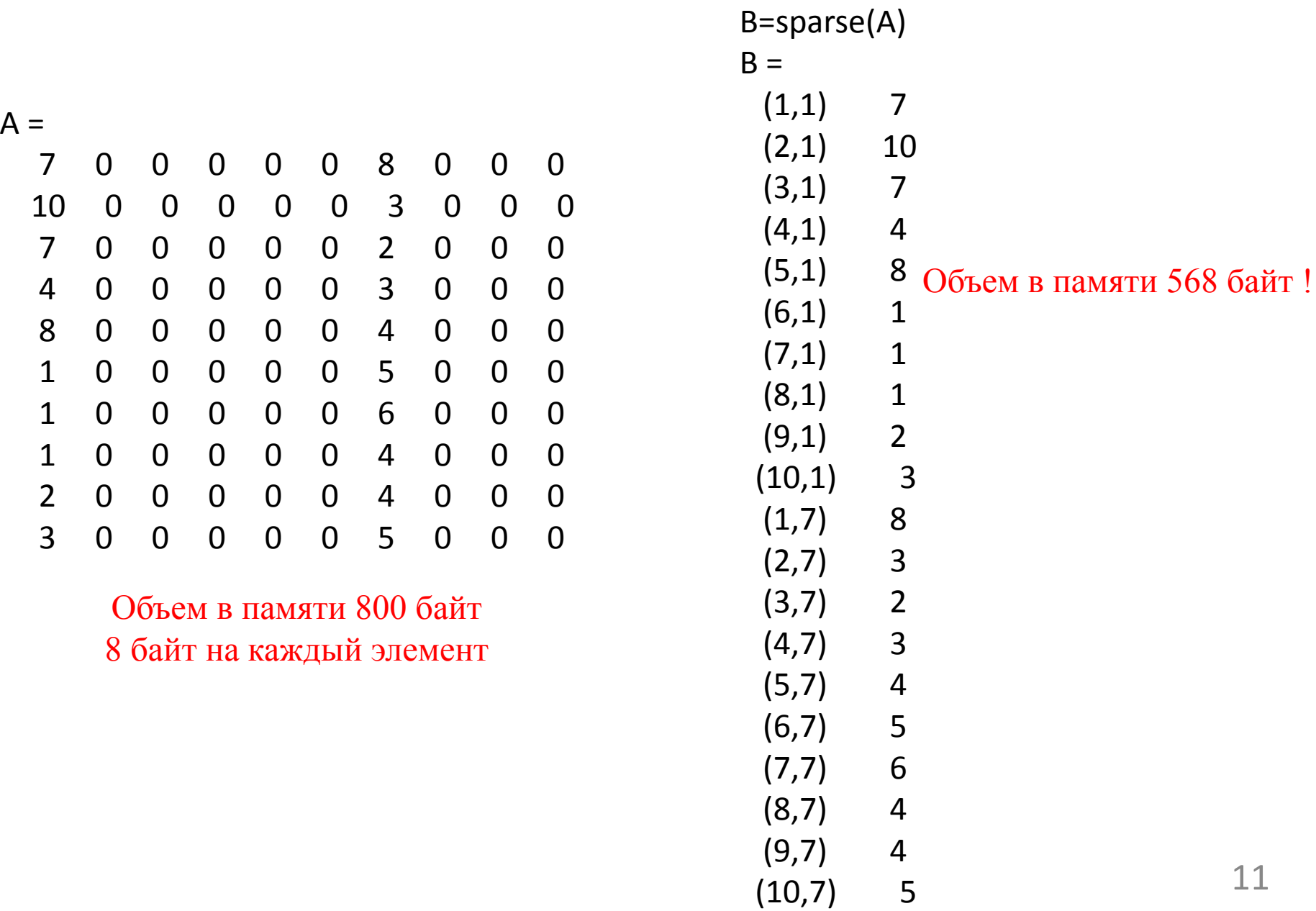

#### РАБОТА С МАТРИЦАМИ

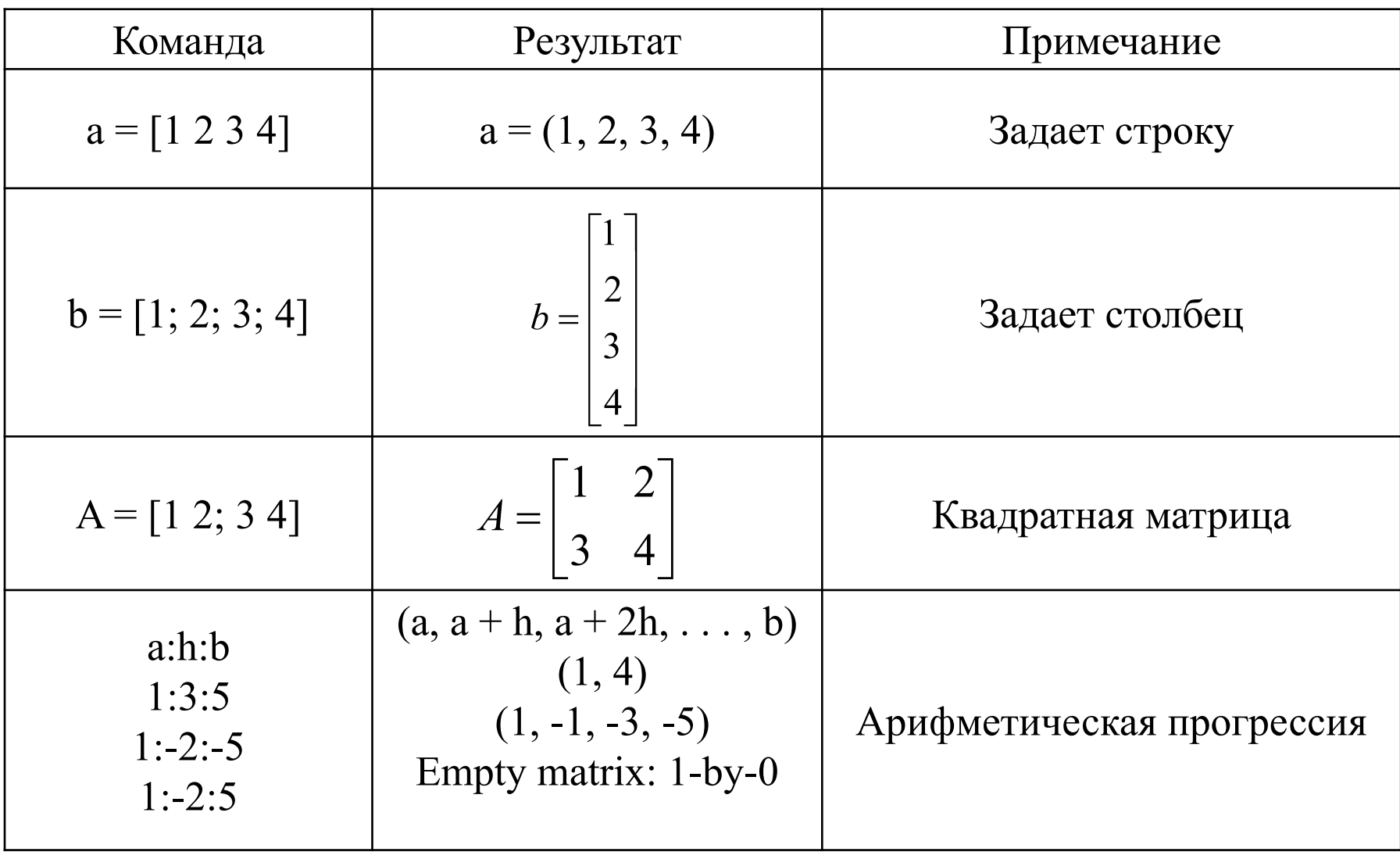

#### **ФУНКЦИИ ГЕНЕРИРОВАНИЯ МАТРИЦ**

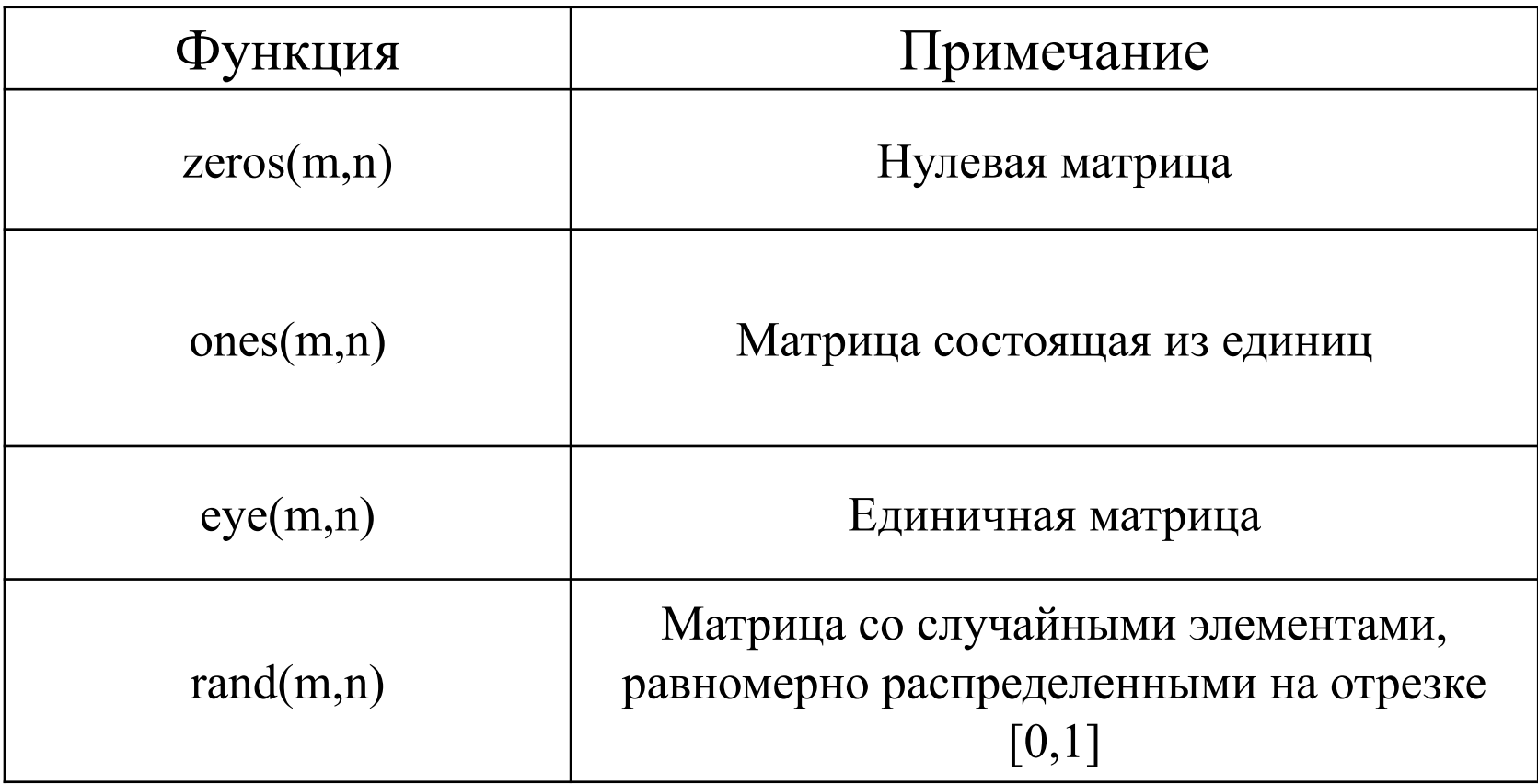

#### **Обращение к элементам матрицы**

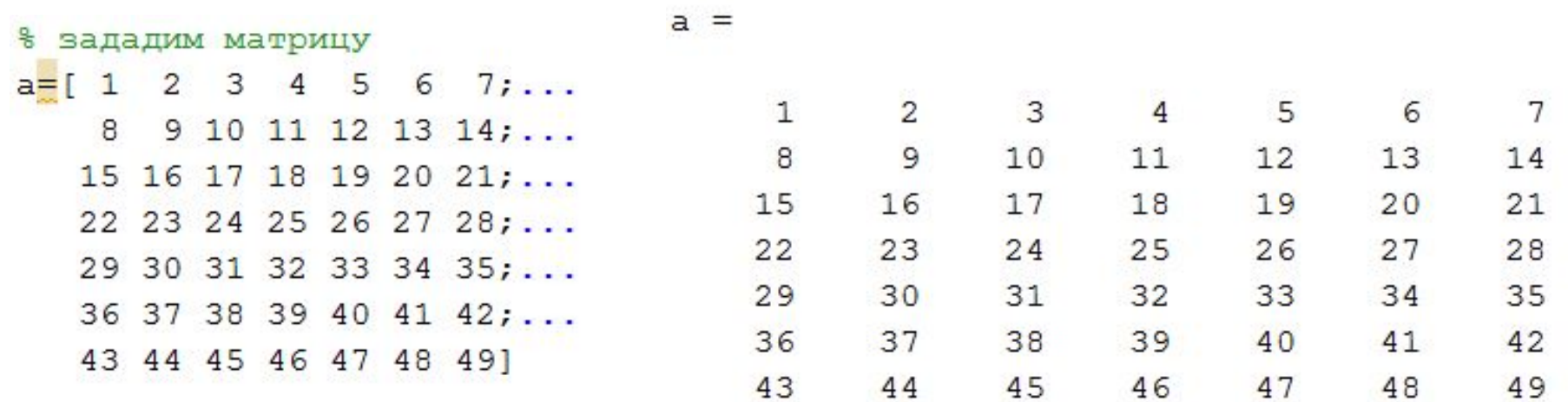

 $$ 

% запишев в b первый и второй столбец a  $b = a(:,1:2)$ 

 $\overline{\mathbf{c}}$ 

#### **Обращение к элементам матрицы**

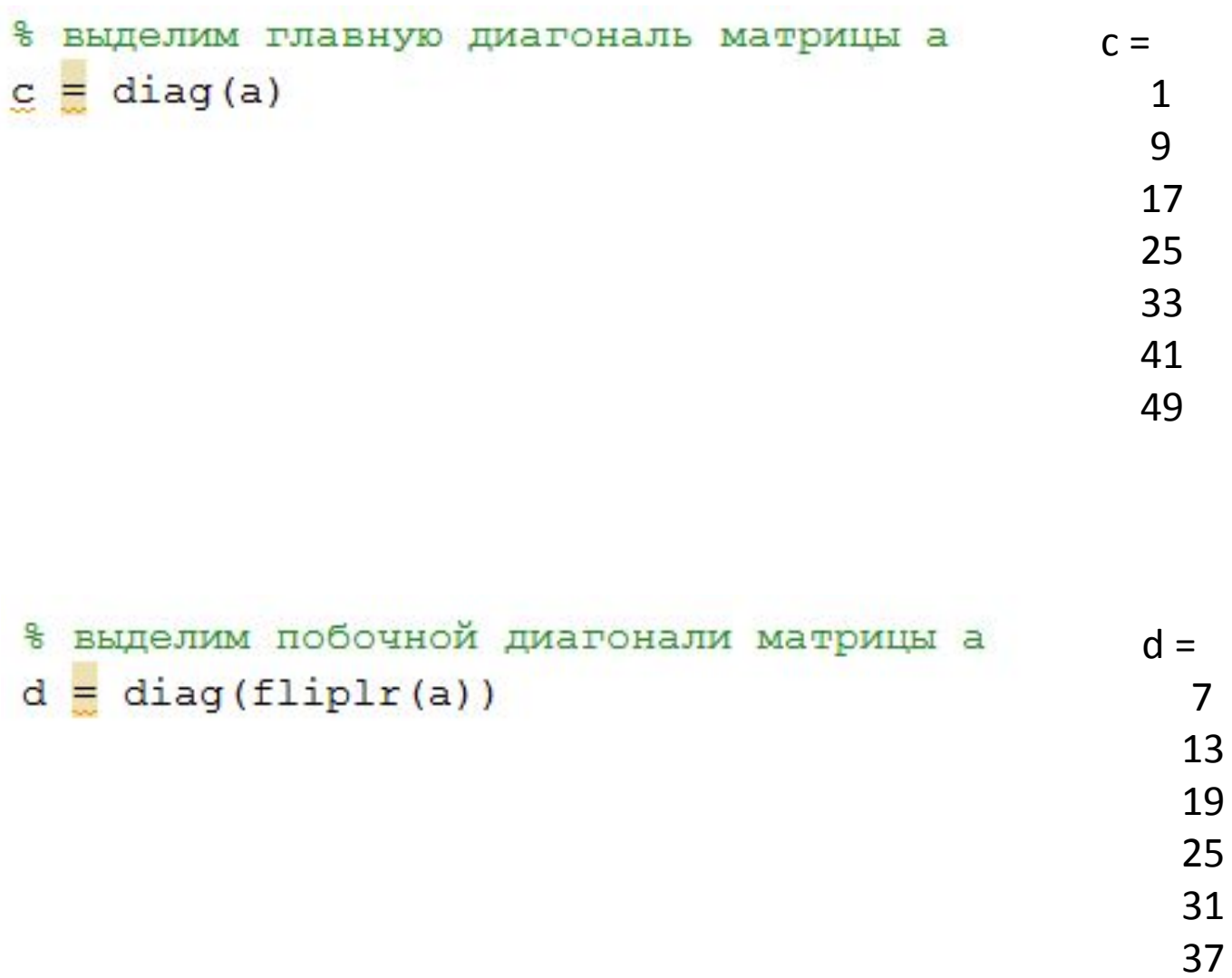

#### **Обращение к элементам матрицы**

% обнулим все элементы кроме главной диагонали  $c = a.*eye(size(a))$ 

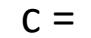

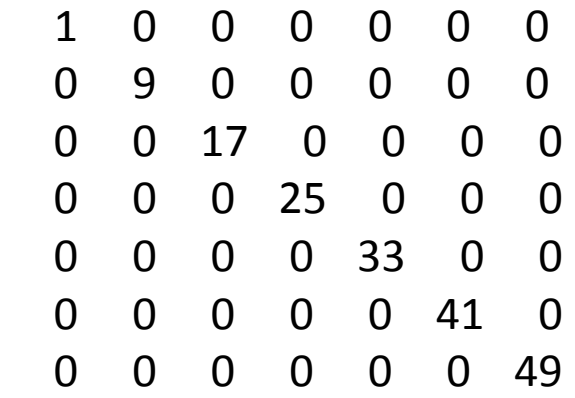

#### **ПРИОРИТЕТ ВЫПОЛНЕНИЯ АРИФМЕТИЧЕСКИХ ОПЕРАТОРОВ**

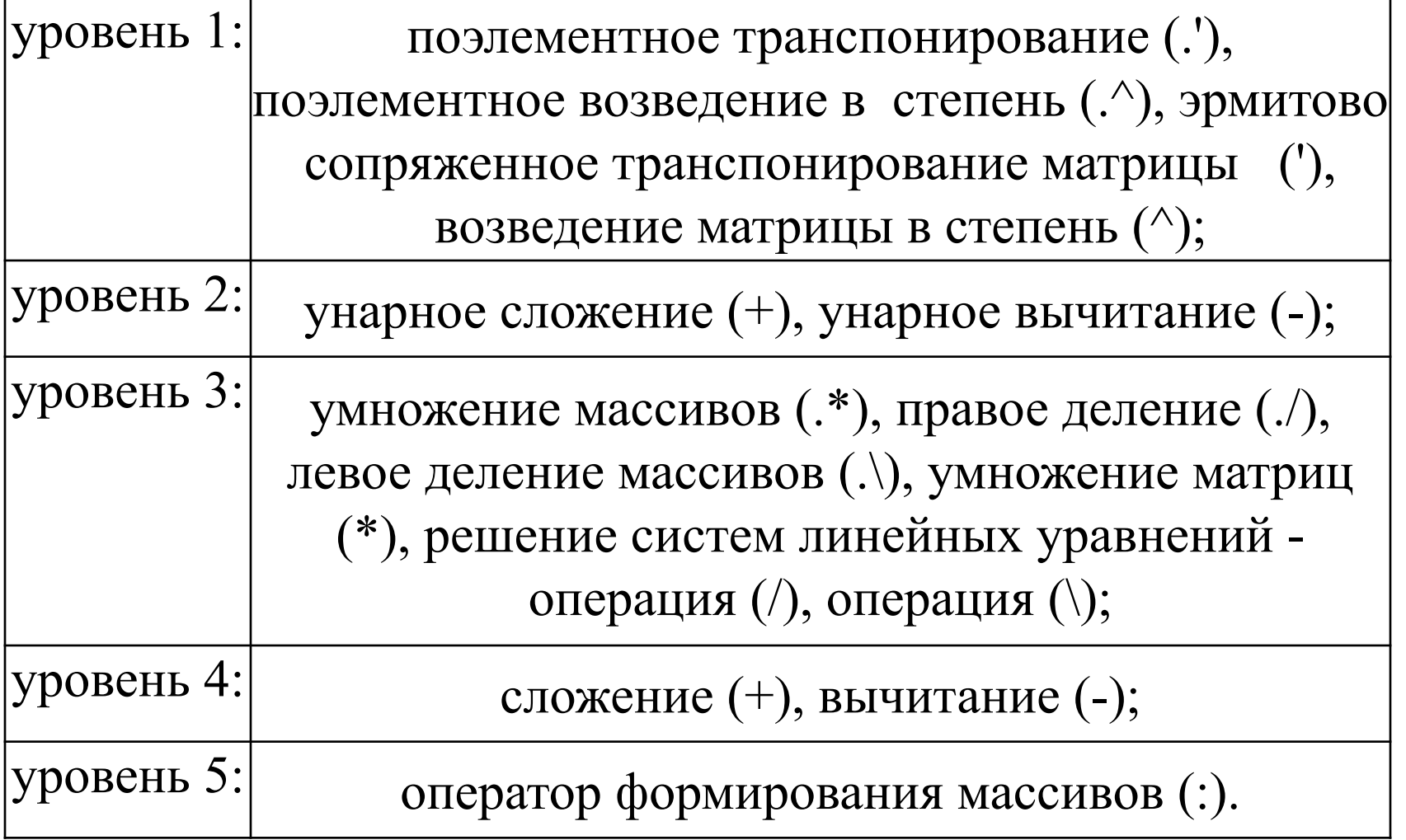

#### **ОСНОВНЫЕ МАТЕМАТИЧЕСКИЕ ФУНКЦИИ**

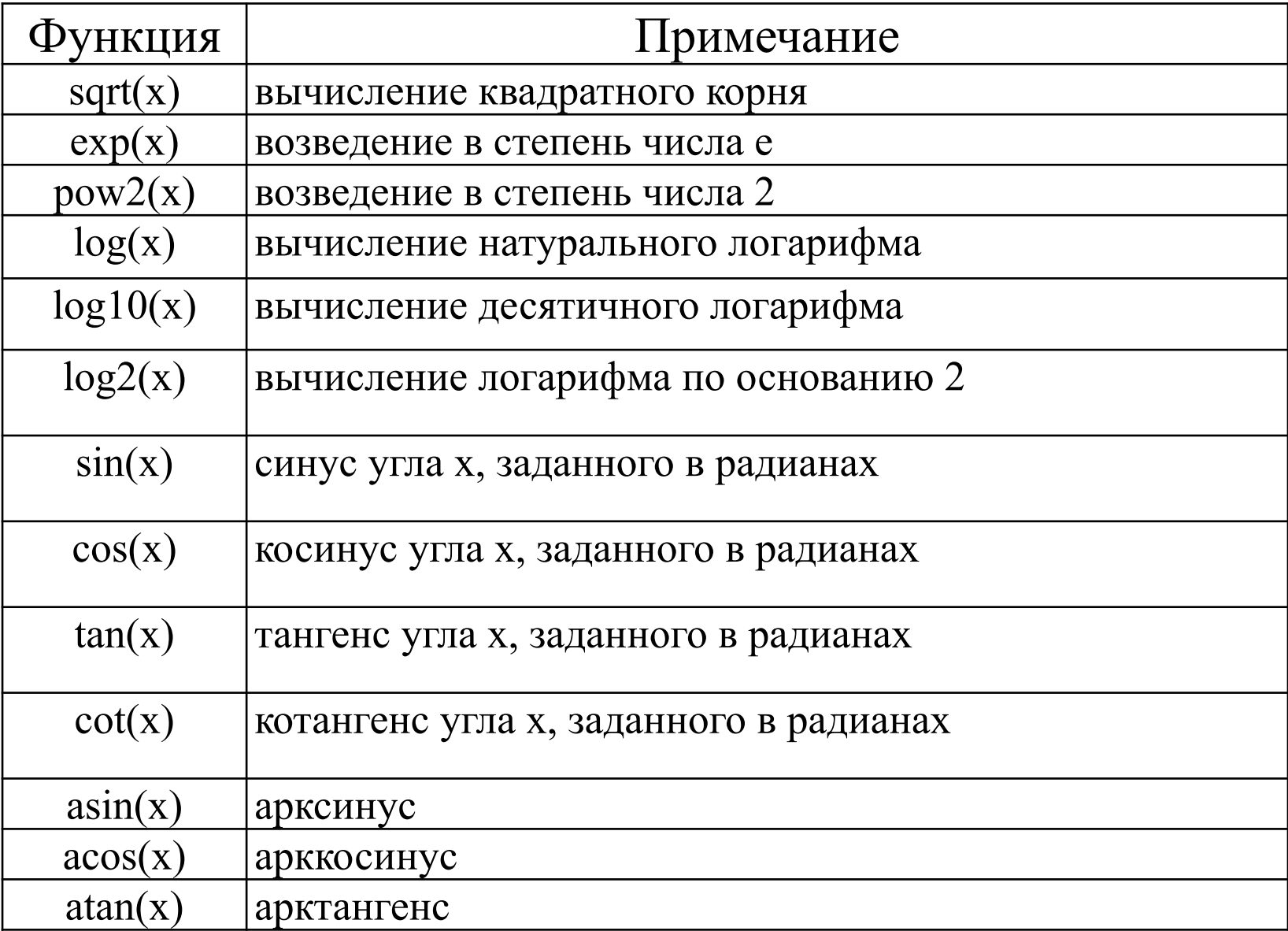

 $A = [1 2; 3 4];$  $B = 10;$  $C = A-B$  $A = [1 2; 3 4]$  $B = [4 3; 2 1]$  $C = A-B$ 

$$
C =
$$
  
-3 -1  
1 3

 $C =$ 

 $-9 - 8$ 

 $-7 - 6$ 

 $A = [3 9 5];$  $B = [2 1 5];$ 

$$
C = A./B. \cdot 2
$$
  

$$
C = 0.7500 \cdot 9.0000 \cdot 0.2000
$$

 $C = (A./B).$  ^ 2

 $C = 2.2500 81.0000 1.0000$ 

$$
b = sqrt (A(2)) + 2 * B (1)
$$
  

$$
b = 7
$$

 $A = [1 2; 3 4];$   $B = A^2;$ 

 $D = A.$ <sup>2;</sup>

B= [7 10;15 22];

D= [1 4;9 16];

 $A = [1 2; 3 4];$  $B=sum(A);$  $B =$ 4 6  $C = sum(sum(A));$  $C =$ 10

#### ОПЕРАТОРЫ ОТНОШЕНИЯ

- < Меньше
- <= Меньше или равно
- > Больше
- > = Больше или равно
- == Равно тождественно
- $\sim$  = He pabho

```
A = [2 7 6; 9 0 -1; 3 0.5 6];B = [8 0.2 0; -3 2 5; 4 -1 7];A < B
```
 $ans =$ 

- $1 \quad 0 \quad 0$
- $0 \t1 \t1$
- $\mathbf{1}$  $\overline{0}$  $\mathbf{1}$

#### ЛОГИЧЕСКИЕ ОПЕРАТОРЫ

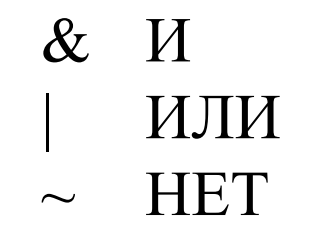

 $u = [1 0 2 3 0 5];$  $v = [5 6 1 0 0 7];$ u & v  $and(u,v)$  $ans =$  $ans =$ 101001 101001

#### **Типы m-файлов**

#### **М-сценарии М-функции**

Не использует входных и выходных аргументов

#### Оперирует с данными из рабочей области

Использует входные и выходные аргументы

По умолчанию, внутренние переменные являются локальными по отношению к функции

Предназначен для автоматизации последовательности шагов, которые нужно выполнять много раз

Предназначена для расширения возможностей языка MATLAB (библиотеки функций, пакеты прикладных программ)

#### **Типы m-файлов**

Требования к названию m-файлов:

- имя файла начинается с латинской буквы, далее буквы, цифры подчеркивания
- имя файла не должно превышать 31 символ
- различается символы верхнего и нижнего регистра

#### **Типы m-файлов. Структура m-функции**

Структура m-функции:

- строки определения функции;
- первой строки комментария;
- собственно комментария;
- тела функции;
- строчных комментариев.

#### **Типы m-файлов. Пример**

Разработать м-сценарий и м-функцию для вычисления среднего из двух чисел

## **М-сценарий**

A=10; B=12;  $C = (A+B)/2;$ 

#### **Типы m-файлов. Пример М-функция**

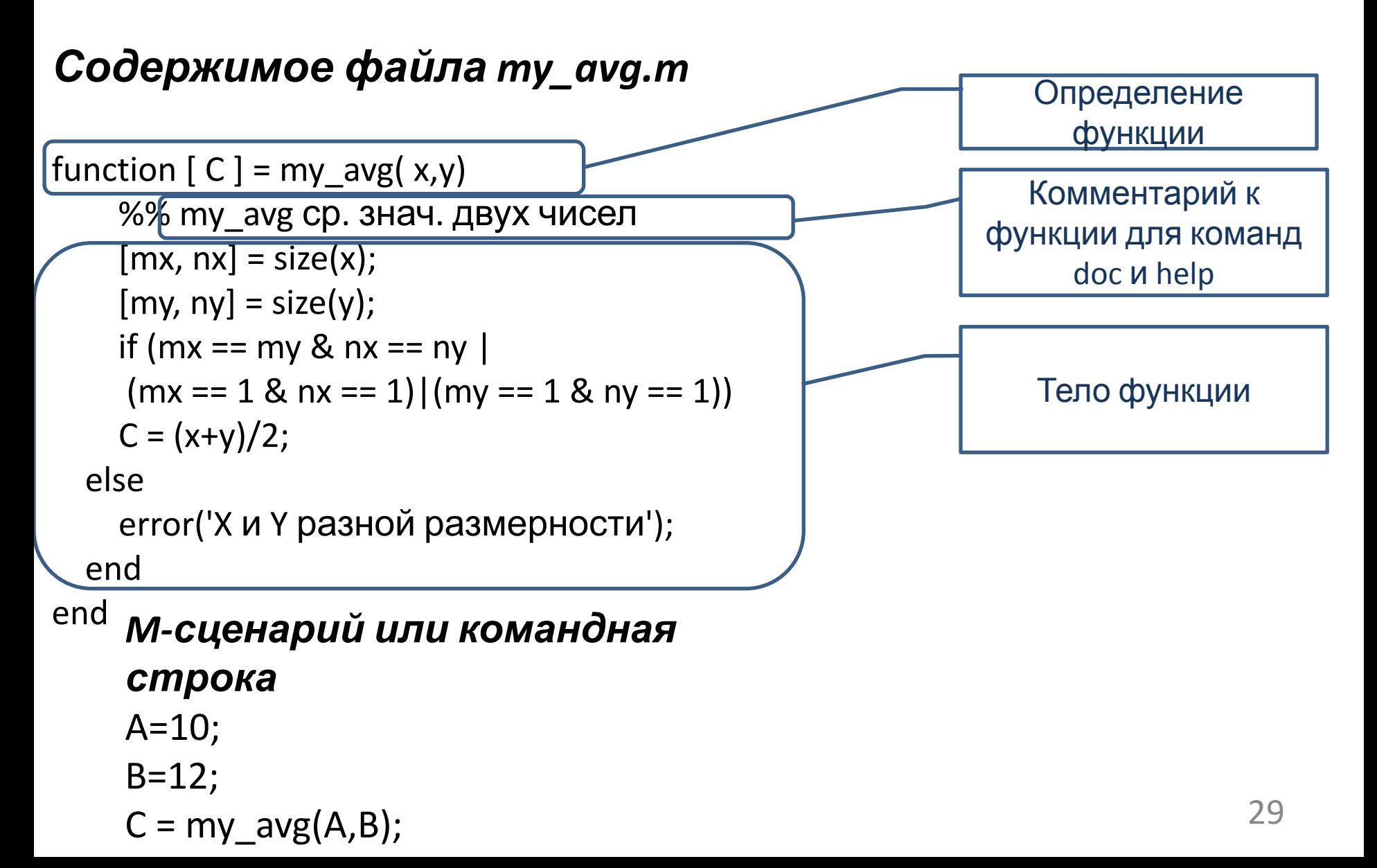

#### **УПРАВЛЕНИЕ ПОСЛЕДОВАТЕЛЬНОСТЬЮ ИСПОЛНЕНИЯ ОПЕРАТОРОВ**

Четыре основных оператора :

- •оператор условия if (в сочетании с else и elseif);
- •оператор переключения switch (в сочетании с

case и otherwise);

- •оператор условия while;
- •оператор цикла for.

#### ОПЕРАТОР УСЛОВИЯ

<логическое\_выражение> <инструкции> end

if

if <логическое выражение> <инструкции> else <инструкции> end

if <логическое\_выражение> < инструкции> elseif  $\lt$ логическое выражение> <инструкции> else <инструкции> end

if <логическое\_выражение> <инструкции> elseif <логическое\_выражение> <инструкции> elseif <логическое выражение> <инструкции> else <инструкции> end 31

#### ОПЕРАТОР УСЛОВИЯ

```
a = 2; b = 10; c = 3;
D = b^2 - 4^*a^*c;
if D>0x(1) = (-b + sqrt(D))/2/a;x(2) = (-b-sqrt(D))/2/a;elseif D==0x = -b/2/aElse
   x(1) = (-b+i*sqrt(abs(D)))/2/a;x(2) = (-b-i*sqrt(abs(D)))/2/a;End
disp('Корни')
disp(x)
```
#### **ОПЕРАТОР ПЕРЕКЛЮЧЕНИЯ**

Синтаксис: switch <выражение> case <значение1> инструкции case <значение2> инструкции ...

> **Otherwise**  инструкции end

key = input('Введите 1,2,3?', 's'); switch key case '1' disp('Вы выбрали 1'); case '2' disp('Вы выбрали 2'); case '3' disp('Вы выбрали 3'); otherwise disp('Вы - странный'); end

#### ОПЕРАТОР ЦИКЛА С НЕОПРЕДЕЛЕННЫМ ЧИСЛОМ **ОПЕРАЦИЙ**

Синтаксис: while <выражение> <инструкции> end  $a=5$ ; i=2; while i<10  $a = a - 2$ ;  $i = i + 3;$ end  $disp(a)$ 

#### ОПЕРАТОР ЦИКЛА С ОПРЕДЕЛЕННЫМ ЧИСЛОМ **ОПЕРАЦИЙ**

```
Синтаксис:
for <перем. цикла> = <нач.
знач>:<приращение>:<конеч.знач.>
       <инструкции>
end
```

```
x(1) = 1;for i = 2:6x(i) = 2*x(i-1);end
```

```
for i = 1:m
   for j = 1:nA(i,j) = 1/(i + j - 1);end
end
```
#### **СКОРОСТЬ ВЫЧИСЛЕНИЯ MATLAB**

#### $dx = \frac{pi}{30}$ ;  $nx = 1 + 100$ \*pi/dx; for  $i = 1:nx$  $x(i) = (i-1)*dx;$  $y(i) = \sin(3*x(i));$ end Рассчитать значение функции<br>  $y(x) = \sin 3x, \quad x \in [0;100\pi]$  $dx = pi/30;$  $nx = 1 + 100$ \*pi/dx;  $x = zeros(1, nx);$  $y = zeros(1, nx);$ for  $i = 1:nx$  $x(i) = (i-1)*dx;$  $y(i) = \sin(3*x(i));$ end

0.166 сек.

```
 0.018 сек. (в 9 раз)
```
 $x = 0:p/30:100 * pi;$  $y = sin(3*x);$ 0.0045 сек. (в 37 раз)

plot(y) plot(x, y) plot(x, y, s) plot(x1, y1, s1, x2, y2, s2, ...)

МаркерТип линии

- непрерывная
- -- штриховая
- : пунктирная
- -. штрих-пунктирная

#### МаркерТип точки

- . точка
- + плюс
- \* звёздочка
- o кружок
- x крестик

МаркерЦвет линии

- c голубой
- m фиолетовый
- y жёлтый
- r красный
- g зелёный
- b синий
- w белый
- k чёрный

```
clc, clear, close all
x = 1inspace (-2*pi,2*pi,500);
y = abs(sin(x));plot(y,'LineWidth',2)
grid onFigure 1
```
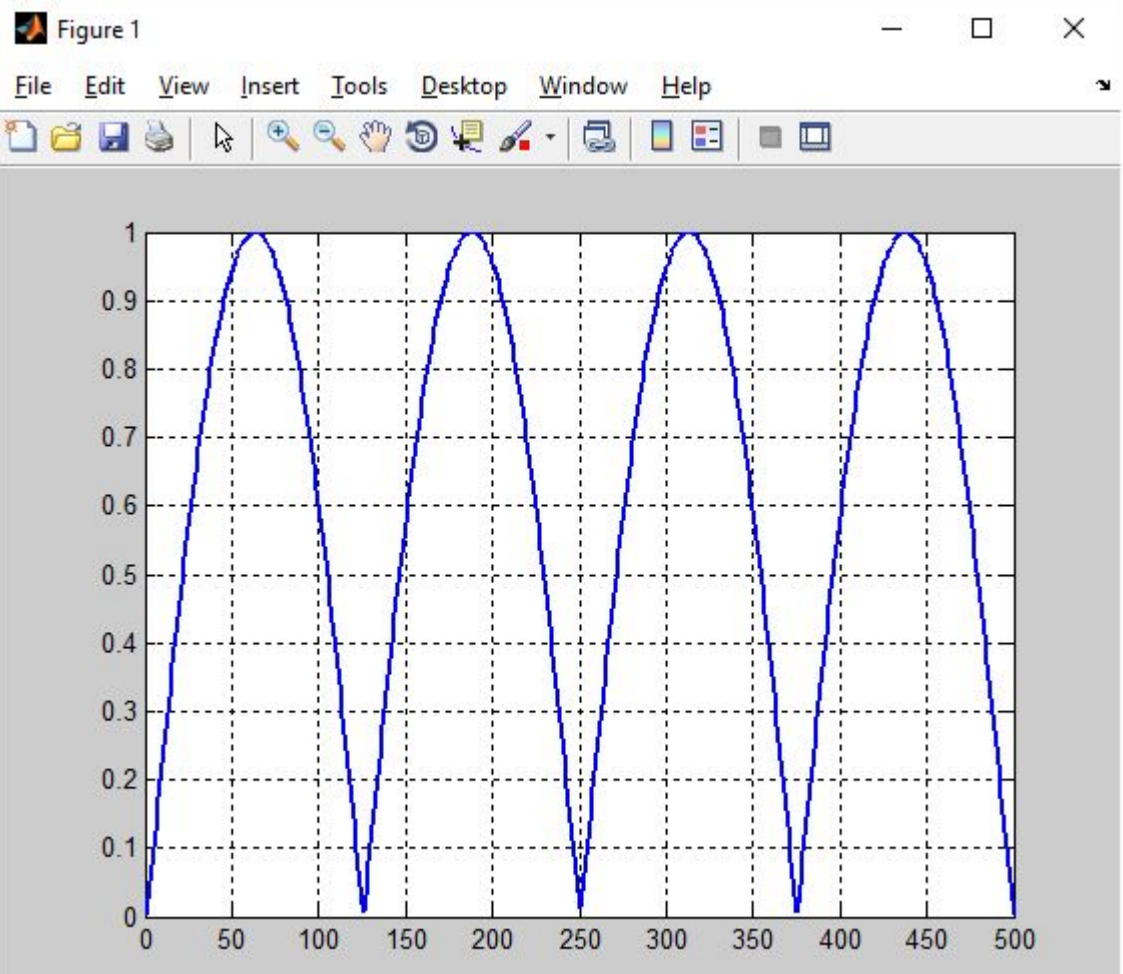

```
clc, clear, close all
x = 1inspace (-2*pi, 2*pi, 50);
y = abs(sin(x));plot(y,'--o','LineWidth',2)
grid on
```
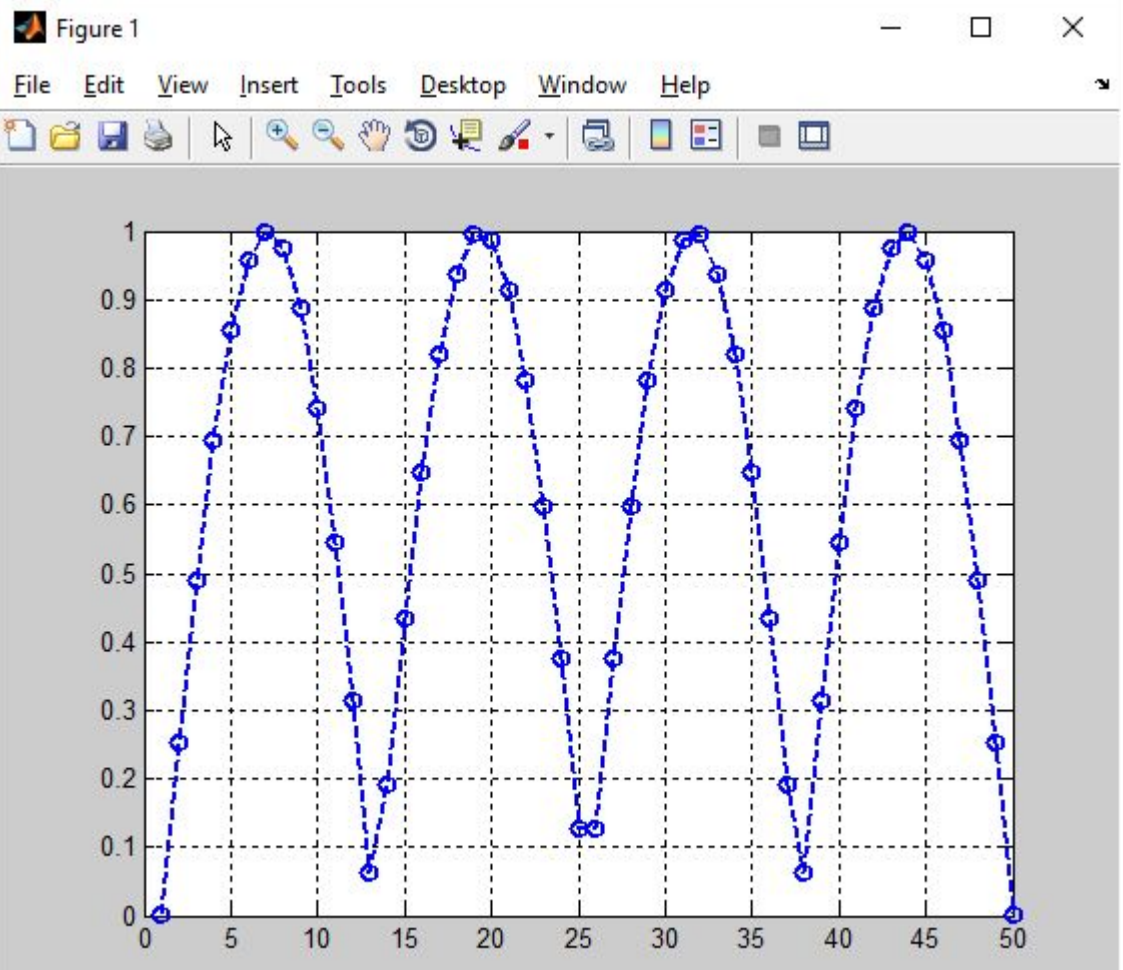

```
clc, clear, close all
x = 1inspace (-2*pi, 2*pi, 500);
y = abs(sin(x));plot(x,y,'LineWidth',2)
grid onFigure 1
```
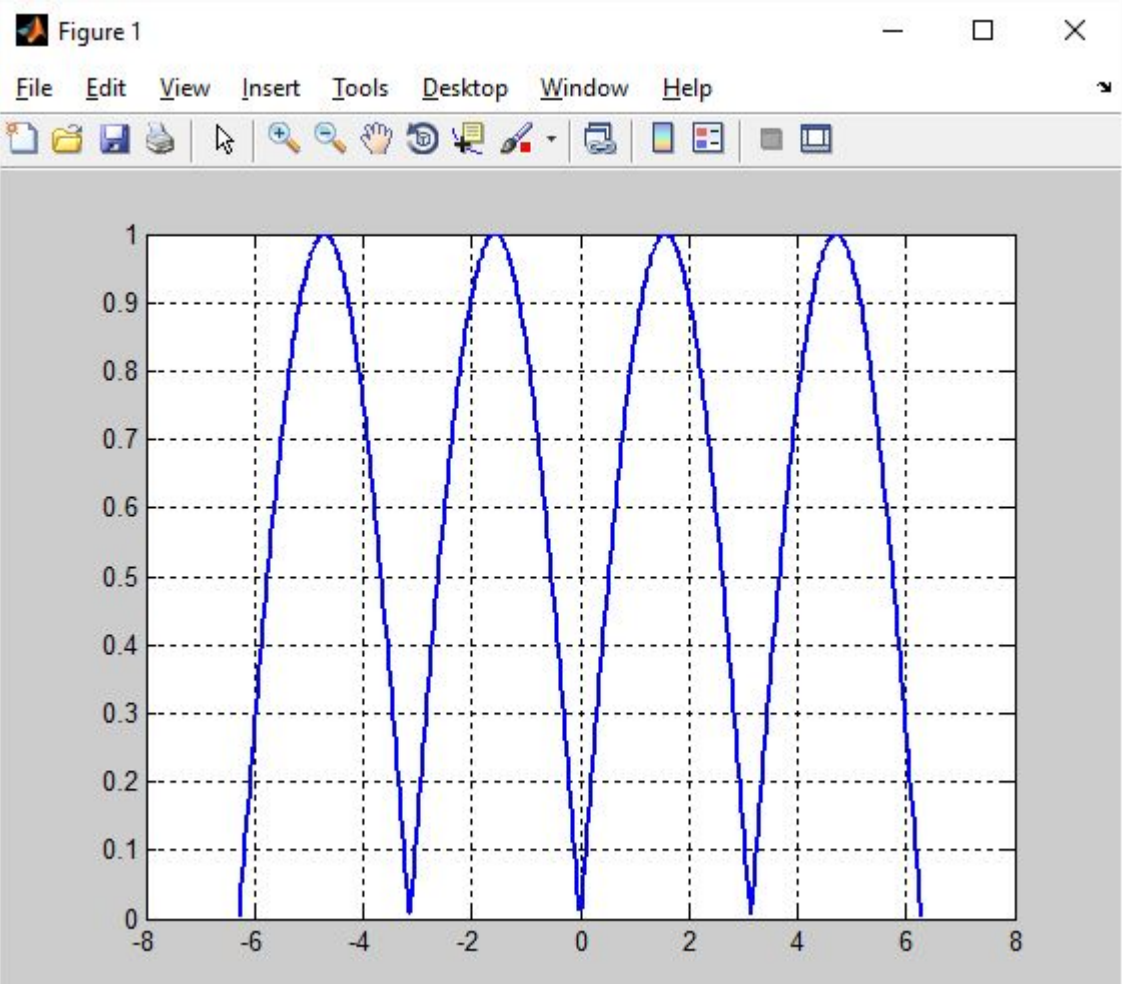

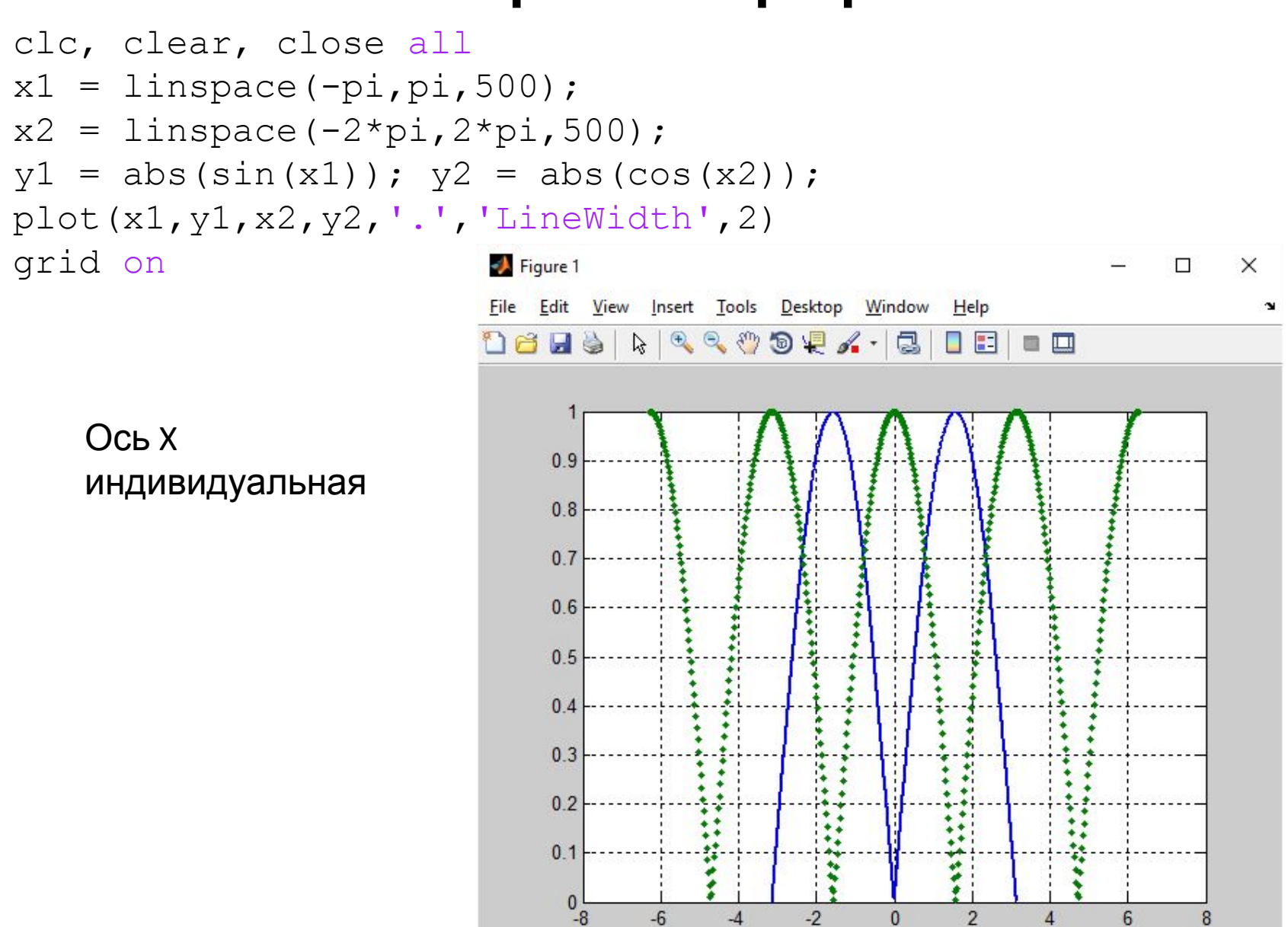

 $-6$ 

 $-4$ 

 $-2$ 

 $\overline{0}$ 

 $\overline{2}$ 

 $\overline{A}$ 

 $6 \overline{6}$ 

8

```
clc, clear, close all
x = 1inspace (-pi, pi, 500);
y1 = abs(sin(x));y2 = abs(cos(x));
y = [y1; y2];plot(x, y, 'LineWidth', 2)grid on
```
Ось х общая

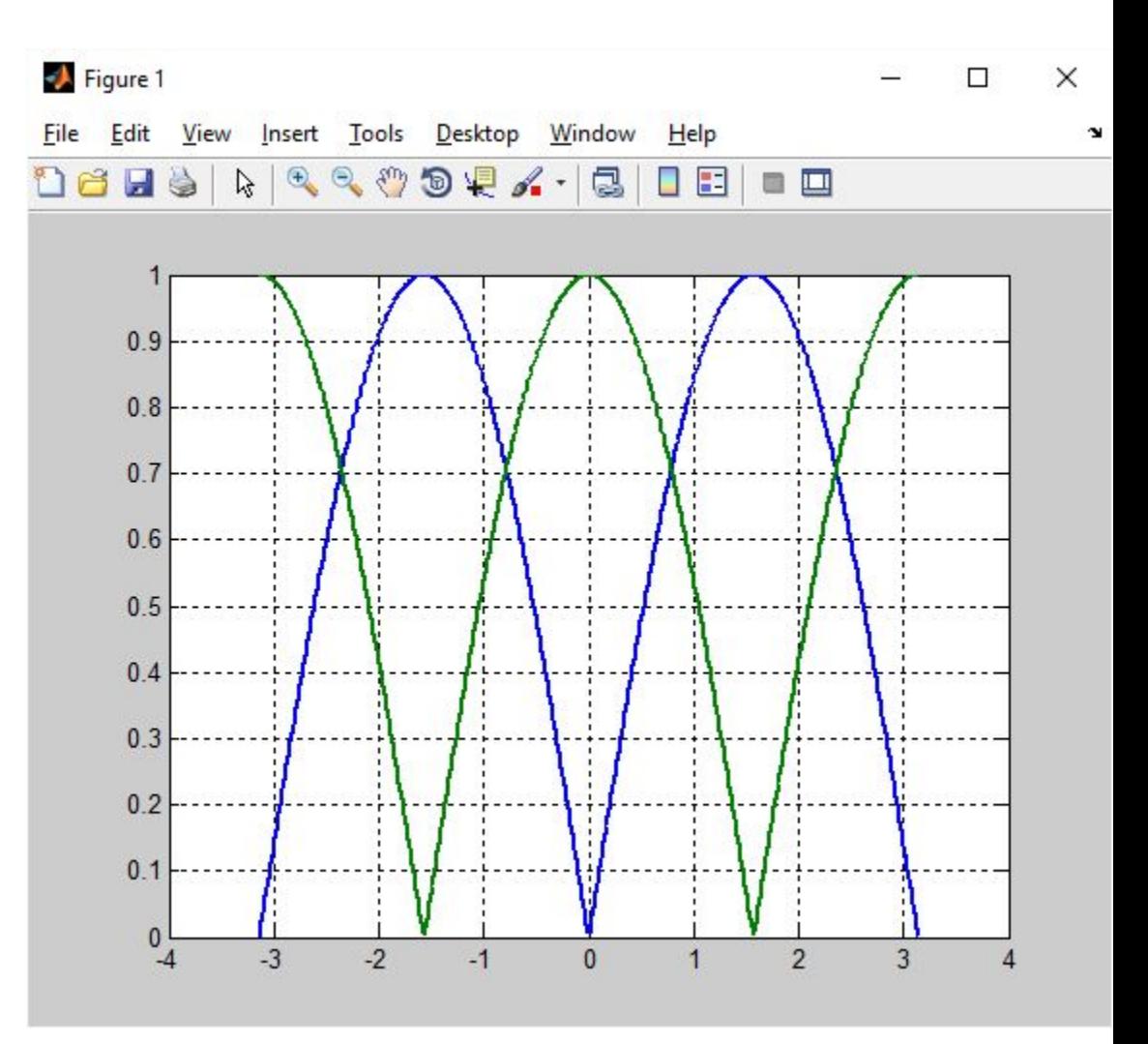

```
clc, clear, close all
x1 = 1inspace(-pi,pi,500);
x2 = 1inspace (-2*pi, 2*pi, 500);
y1 = abs(sin(x1));y2 = abs(cos(x2));
plot(x1,y1,x2,y2,'.','LineWidth',2)
leqend('|sin(x)|', '|cos(x)|')xlabel('x')
ylabel('y')
title('Графики')
grid on
```
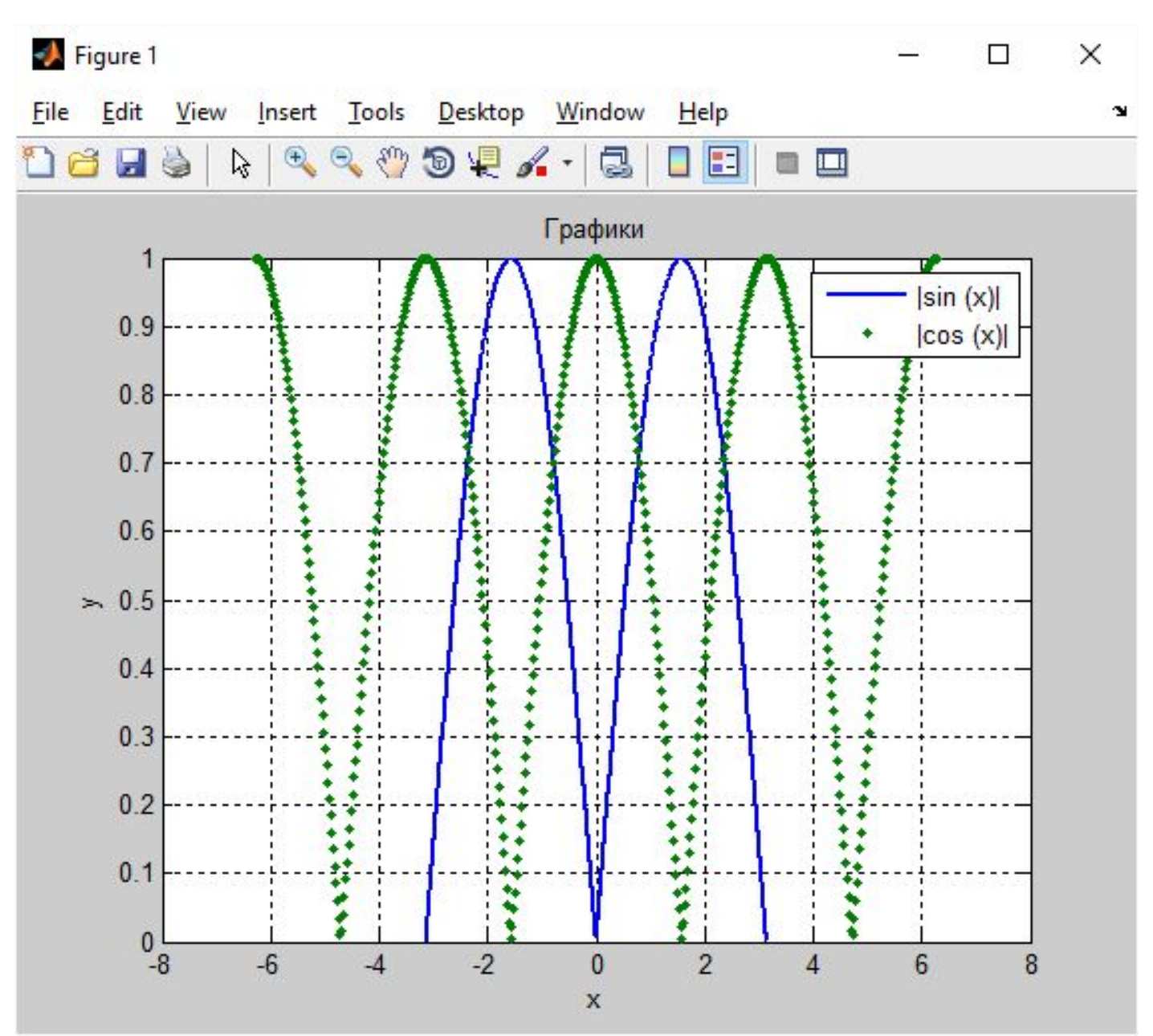

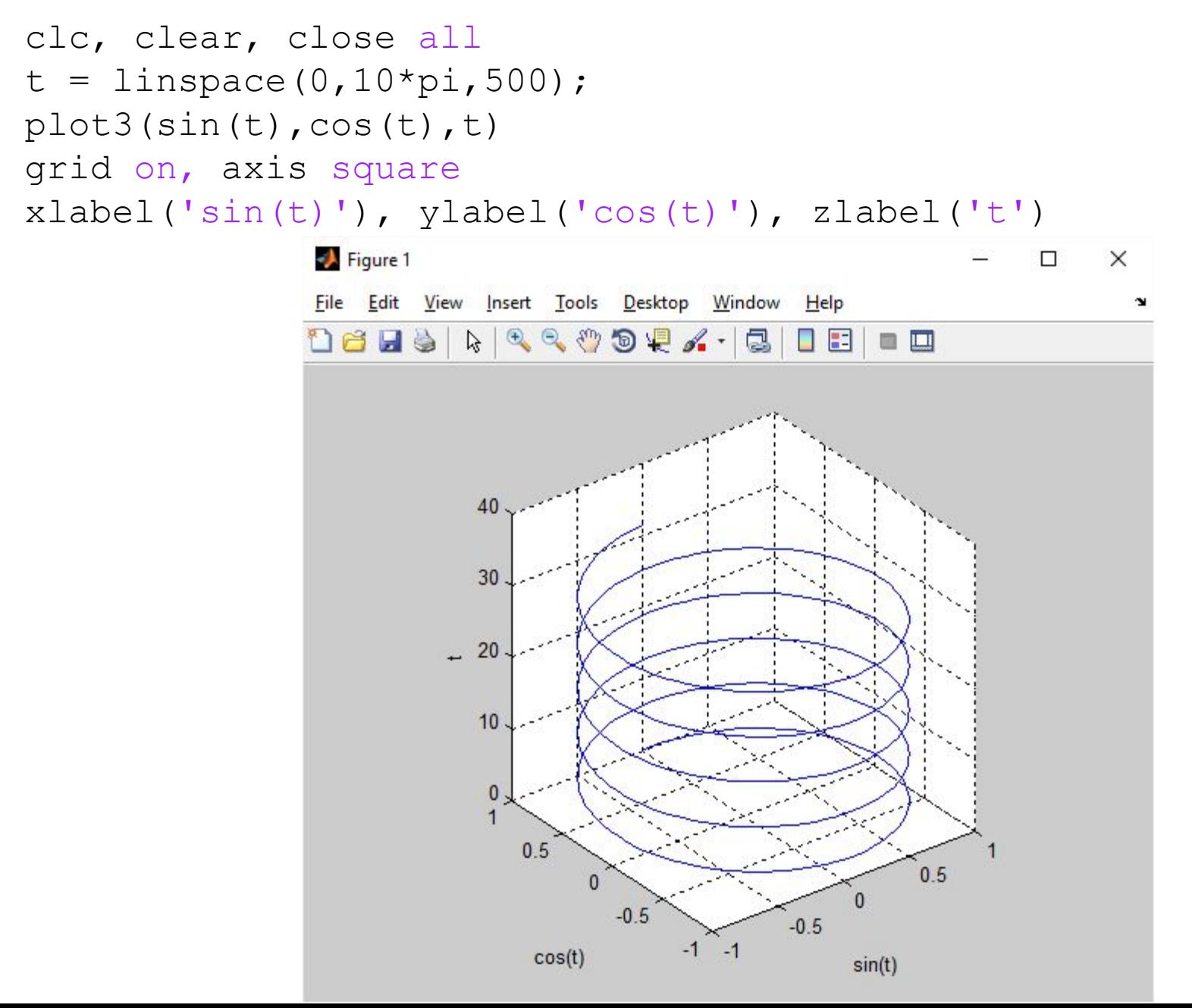

Функция [X, Y] = meshgrid(x, y) задает сетку на плоскости x-y в виде двумерных массивов X, Y, которые определяются одномерными массивами x и y.

 $>> x=0:0.2:1;$  $>> y=-1:0.2:0;$  $\Rightarrow$  [X, Y] = meshgrid(x,y)  $X =$  0 0.2 0.4 0.6 0.8 1 0 0.2 0.4 0.6 0.8 1 0 0.2 0.4 0.6 0.8 1 0 0.2 0.4 0.6 0.8 1 0 0.2 0.4 0.6 0.8 1 0 0.2 0.4 0.6 0.8 1  $Y =$  $-1$   $-1$   $-1$   $-1$   $-1$   $-1$  -0.8 -0.8 -0.8 -0.8 -0.8 -0.8 -0.6 -0.6 -0.6 -0.6 -0.6 -0.6 -0.4 -0.4 -0.4 -0.4 -0.4 -0.4 -0.2 -0.2 -0.2 -0.2 -0.2 -0.2 0 0 0 0 0 0

```
clc, clear, close all
x = 1inspace (-2*pi, 2*pi);
y = 1inspace(0,4*pi);
[X, Y] = \text{meshgrid}(X, Y);Z = sin(X) + cos(Y);surf(Z)
title('surf')
figure
surface(Z)
title('surface')
```
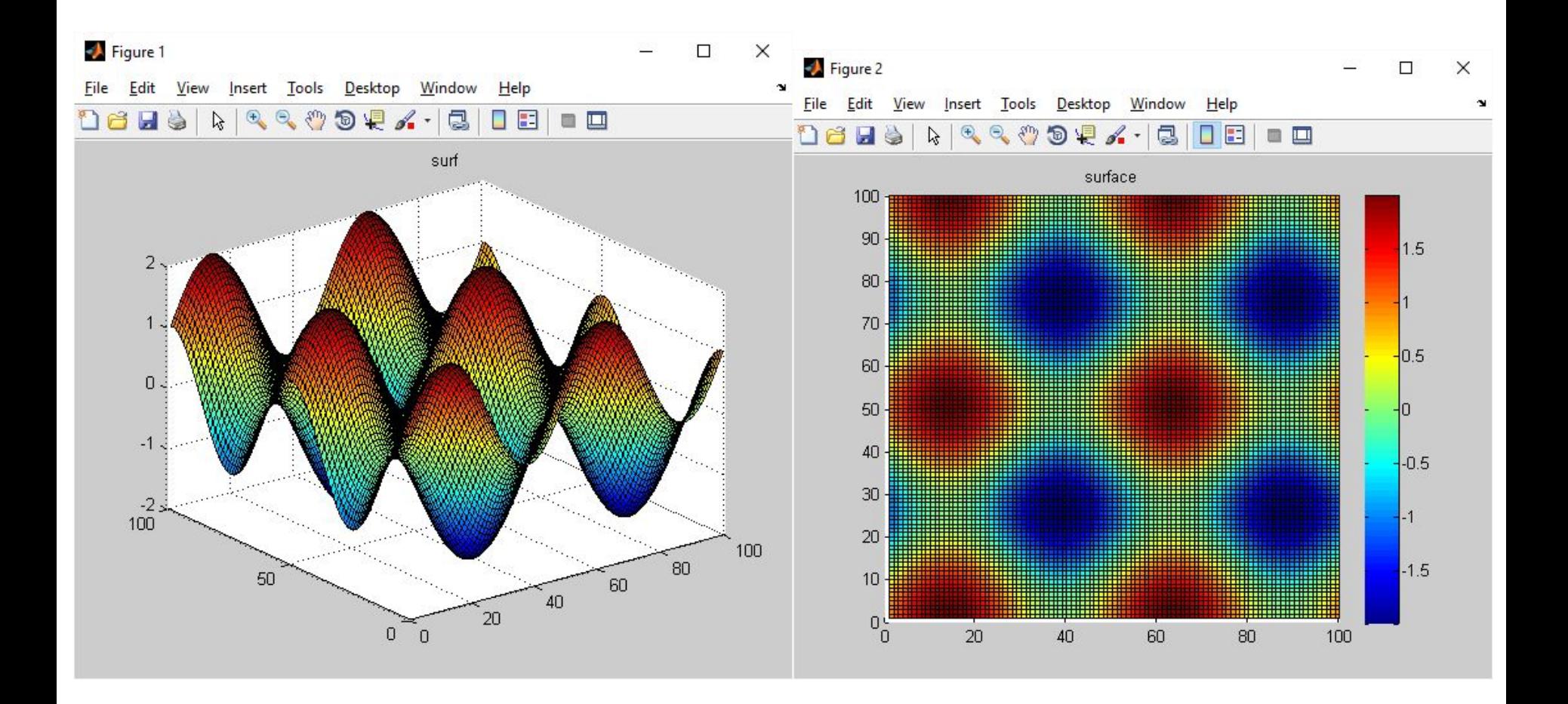

```
clc, clear, close all
phi = linspace(0,3*pi,100);
ro = 1inspace(0,2,100);
polar(phi,ro)
x = r \circ . \cdot \sin(\pi h i);
y = r \circ . * \cos(\phi h i);figure
plot(x,y,'LineWidth',2)
axis square
grid on
```
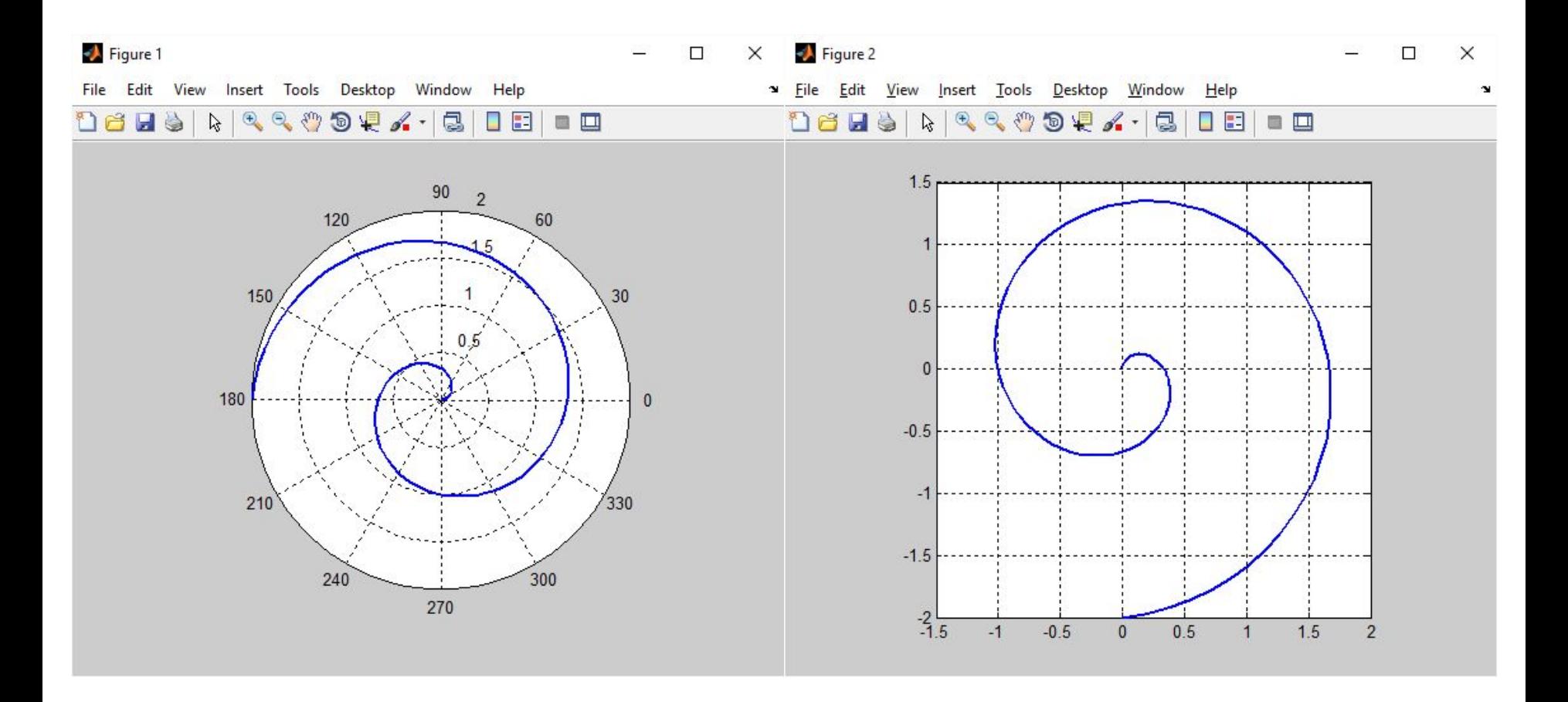

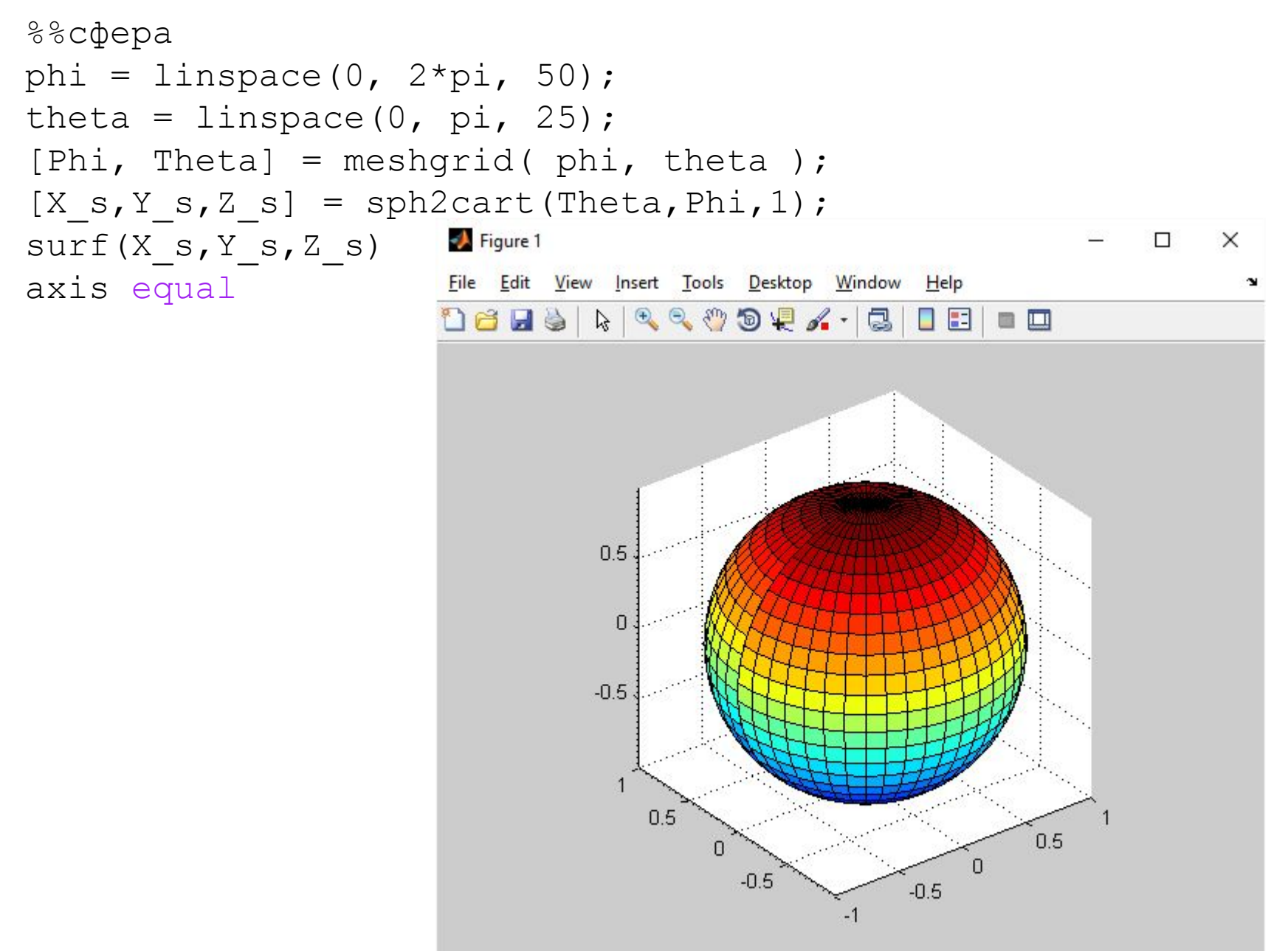

## **Контрольная точка 1**

Состав теста:

1) Операции над матрицами в MATLAB, 4 шт (средня сложность);

2) цикл с определенным числом шагов, 2 шт (средняя сложность);

3) цикл с не определенным числом операций, 2 средняя сложность).

Каждое задание – 12.5% рейтинга Время выполнения теста – 30 минут. Все задания открытые.